# *Мультиметр TRMS с встроенным тепловизором модели DT-9889*

# *Инструкция по эксплуатации*

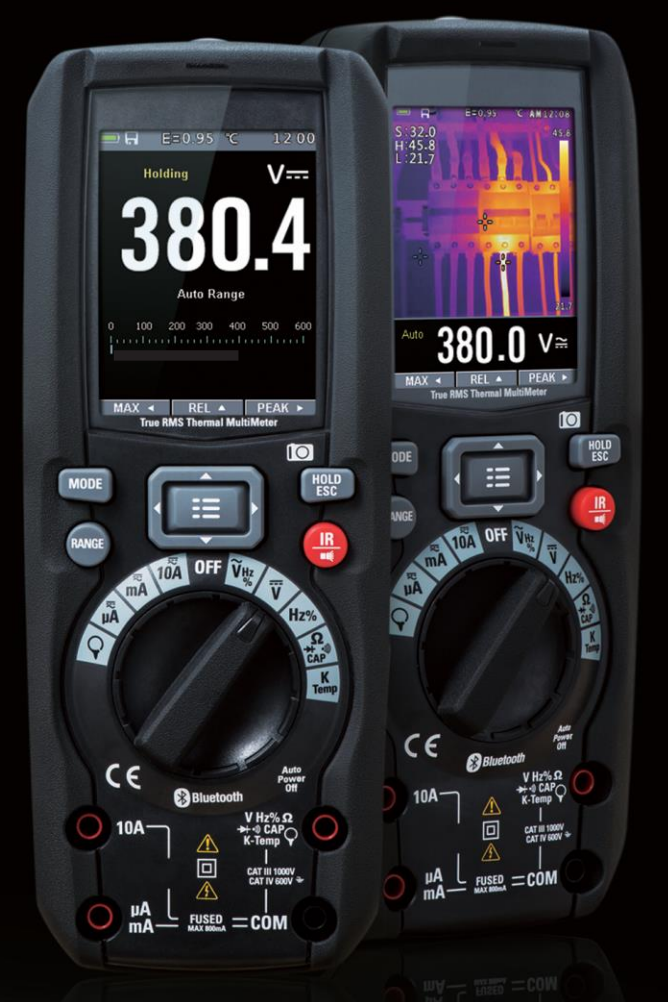

**Внимательно прочитайте инструкцию перед включением прибора. В инструкции приведена важная информация по безопасности.**

www.rusgeocom.ru

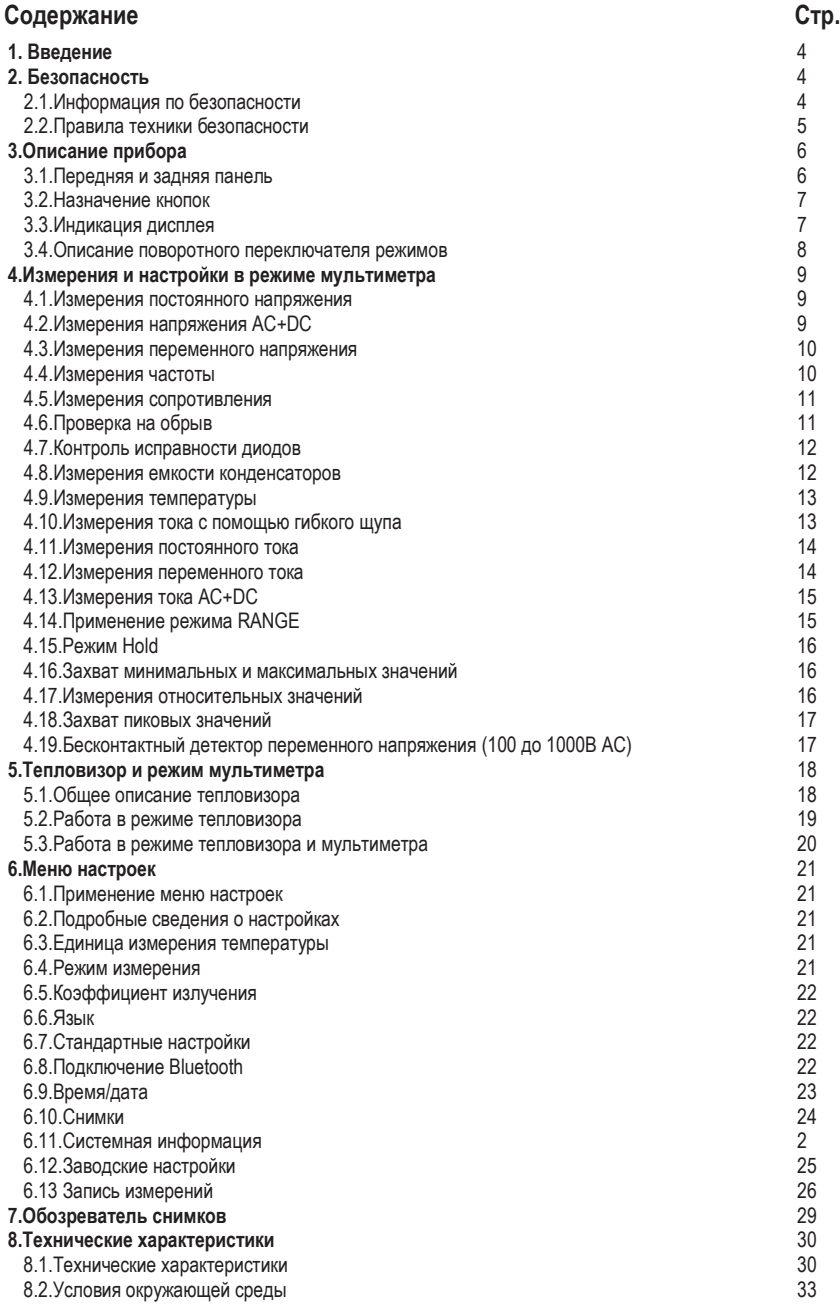

# **1. Введение**

Профессиональный, промышленный цифровой мультиметр TRMS с встроенным тепловизором оснащен цветным TFT ЖК-дисплеем и обеспечивает аналого-цифровое преобразование сигнала с высокой точностью и малым временем отклика. Пользуясь DT-9889, можно без труда обнаружить и затем устранить проблемы в проводке промышленного оборудования, эта работа облегчается благодаря применению Bluetooth-технологии. Безопасность измерений гарантируется за счет применения усиленного пластмассового корпуса и степени защиты Ip65.

#### **Основные технические особенности**

- 2,8'' TFT цветной ЖК-дисплей с 6000 отчетов
- Встроенный тепловизор с прицельным указателем максимального, минимального и среднего значений
- Быстрая смена кадров тепловизора на частоте 50Гц
- Измерение постоянного напряжения
- Измерение переменного напряжения, напряжения AC+DC TRMS
- Измерение постоянного тока
- Измерение переменного тока, тока AC+DC TRMS
- Проверка сопротивления и контроль на обрыв
- Тест целостности диодов
- Измерение емкости конденсаторов
- Измерение частоты
- Измерение коэффициента заполнения
- Измерение температуры с применением датчика типа K
- Измерение тока с помощью гибкого щупа

# **2. Безопасность**

#### **2.1. Информация по безопасности**

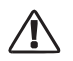

Данный символ, расположенный рядом с другим символом, выводом или устройством, указывает на необходимость обращения к инструкции по эксплуатации во избежание травм или повреждения прибора.

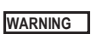

Данный символ «**Предупреждение**» указывает на потенциально опасную ситуацию, которая может привести к серьезным травмам или летальному исходу.

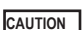

Данный символ «**Внимание**» указывает на потенциально опасную ситуацию, которая может вызвать повреждение прибора.

MAX

Данный символ указывает на то, что отмеченные выводы нельзя подключать к электроцепи постоянного или переменного напряжения выше (в данном случае) 1000В относительно «заземления».

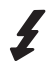

Данный символ рядом с одним или несколькими выводами указывает на то, что при нормальной эксплуатации прибора в определенных режимах измерений на данных выводах могут возникать опасные для жизни напряжения. Не следует держать в руках прибор и касаться выводов при проведении измерений.

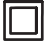

Символ двойной или усиленной изоляции прибора.

#### **Категории перенапряжений согласно IEC1010**

#### **КАТЕГОРИЯ ПЕРЕНАПРЯЖЕНИЙ I**

Оборудование для подключения к электроцепям, в которых возможно возникновение кратковременных, низких перенапряжений.

**Примечание** – защищенные цепи для передачи электронных сигналов.

#### **КАТЕГОРИЯ ПЕРЕНАПРЯЖЕНИЙ II**

Оборудование, предназначенное для подключения к стационарной электросети.

**Примечание** – домашнее, офисное, лабораторное электрическое оборудование.

#### **КАТЕГОРИЯ ПЕРЕНАПРЯЖЕНИЙ III**

Оборудование электросетей.

**Примечание** – силовые выключатели, некоторые промышленные установки постоянного подключения к электросети.

#### **КАТЕГОРИЯ ПЕРЕНАПРЯЖЕНИЙ IV**

Оборудование электросети.

**Примечание** – измерительные устройства и системы токовой защиты.

#### **2.2. Правила техники безопасности**

Этот прибор предназначен для безопасной эксплуатации, но требует осторожного обращения. Необходимо соблюдать следующие правила в целях безопасной работы с данным устройством.

#### • **Запрещено измерять напряжение или электрический ток, превышающие установленные максимальные значения:**

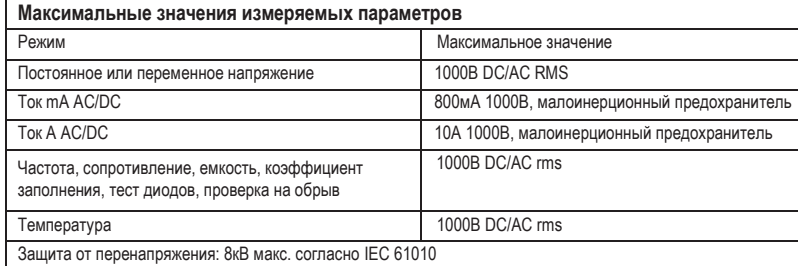

- **Соблюдайте особую осторожность** при работе с высокими напряжениями.
- **Запрещено** измерять напряжение, которое превышает 1000В относительно заземления.
- **Не** подключайте тестовые провода к источнику напряжения, если переключатель режимов установлен в положение для измерения тока, сопротивления, контроля целостности диодов. Иначе, это может повредить прибор.
- Перед измерением сопротивления и проверкой диодов **обязательно** разрядите фильтрующие конденсаторы силового блока питания и выключите электропитание.
- **Обязательно** выключите питание и отсоедините тестовые провода перед снятием крышек прибора и заменой предохранителей и элементов питания.
- **Не** включайте прибор со снятой или незакрепленной задней крышкой, крышкой батарейного отсека или отсека предохранителей. Если прибор эксплуатируется с нарушением правил и требований производителя, его защита может быть нарушена.

# **3.Описание прибора**

**3.1.Передняя и задняя панель**

1-Область бесконтактного детектора напряжения 2-ЖК-дисплей

3-Кнопки навигации/меню

- 4-Кнопка MODE
- 5-Кнопка RANGE
- 6-Поворотный переключатель режимов
- 7-Положительный (+) входной разъем для A (ток).
- 8-Положительный (+) входной разъем для мА (ток).

#### 9-Входной разъем COM(-)

- 10-Положительный (+) входной разъем для всех режимов, кроме A и мА
- 11-Режим тепловизора/подсветка
- 12-Кнопка фиксации/захвата

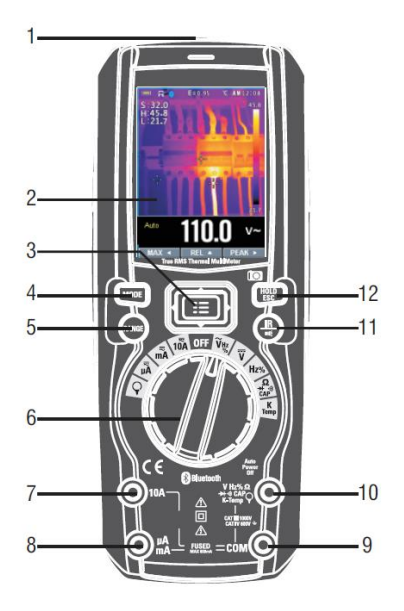

**Рис 3.1 Вид спереди**

- *1*-Нескользящий скат
- *2*-Объектив тепловизора
- *3*-Крышка объектива
- *4*-Фонарик
- *5*-Лазер
- *6*-Подставка
- *7*-Фиксатор крышки батареи

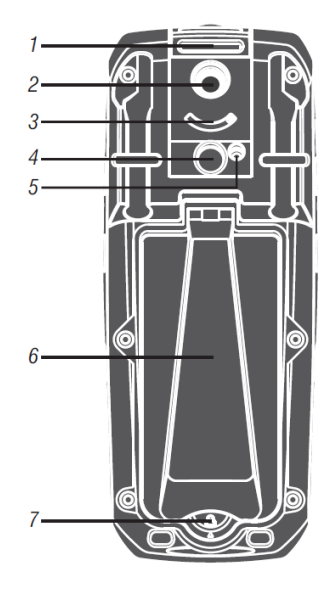

**Рис 3.2 Вид сзади**

# **3.2. Назначение кнопок**

9 кнопок на передней панели прибора активизируют функции, которые выбираются с помощью поворотного переключателя режимов, а также управляют меню навигации или режимом питания прибора.

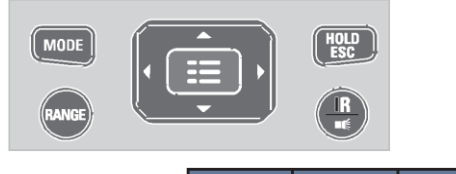

REL A  $MAX 4$ PEAK > • **Кнопки перемещения курсора:**

Выберите пункт меню, отрегулируйте контраст экрана, прокрутите меню информации, выполните ввод данных.

- **REL 4** С помощью кнопки «Вверх» выберите режим REL
- С помощью кнопки «Влево» выберите режим MAX
- **РЕАК > С помощью кнопки «Вправо» выберите режим РЕАК**

#### • **Кнопки передней панели:**

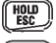

Фиксирует показания на дисплее и позволяет их сохранить. Также включает прибор после режима ожидания

 $MODE$ Нажмите кнопку MODE для выбора режима измерения

Нажмите кнопку RANGE для переключения в ручной режим выбора диапазонов измерения

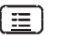

Ввод функции после выбора в меню

Нажмите кнопку IR для включения режима DMM (мультиметр) или IR+DMM(мультиметр + тепловизор).

Кнопки навигации.

#### **3.3.Индикация дисплея**

- Результаты измерения на ЖК-дисплее
- *1*.Индикация уровня заряда батареи *1 6*
- *<sup>2</sup>*.Индикация результатов измерения *<sup>7</sup>*
- *3*.Индикация автоматического/ручного выбора диапазонов
- *4*.Аналоговая шкала
- *<sup>5</sup>*.Индикация режима функциональных кнопок *<sup>2</sup>*
- *6*.Индикация системного времени
- *<sup>7</sup>*.Индикация единицы измерения *<sup>3</sup>*

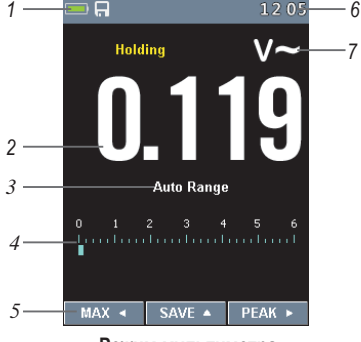

**Режим мультиметра**

*9*.Результат измерения температуры *9*

- *10*.Индикация автоматического/ручного режима
- *11*.Единица измерения температуры
- 
- *13*.Индикация единицы измерения
- *14*.Индикация результата измерения

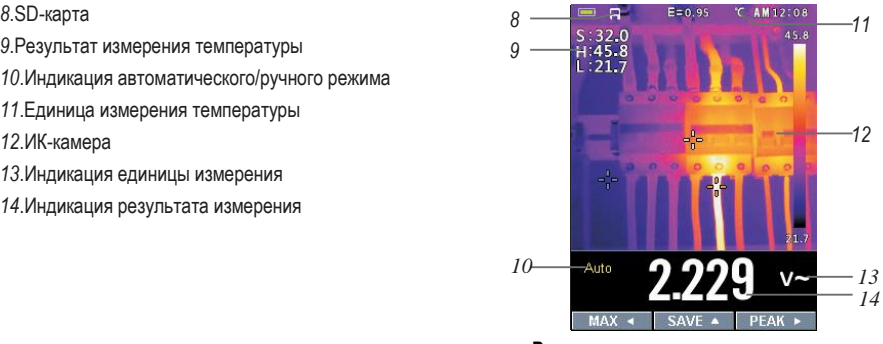

**Режим тепловизора + мультиметра**

Переменное напряжение или ток Постоянное напряжение или ток Напряжение или ток AC+DC Контроль на обрыв Тест исправности диодов

#### • **Обозначения на ЖК-дисплее**

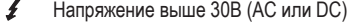

- ⚠ Предупреждение
- Q Гибкий щуп
- $\mathbf{R}$ Стандартные зажимы
- $\Delta$  Относительные показания
- Нарастающий фронт (время)
- 

### **3.4.Описание поворотного переключателя режимов**

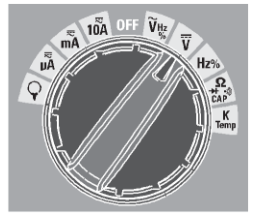

Выберите функцию измерения поворотом переключателя режимов в одно из положений, отмеченных значками по периметру. Для каждой функции отображаются диапазон, единицы измерения. Функции кнопок в одном режиме измерения могут отличаться от функций в другом режиме измерения.

Ом

 $=$ 

 $\cong$ 

·))  $\rightarrow$ Ω

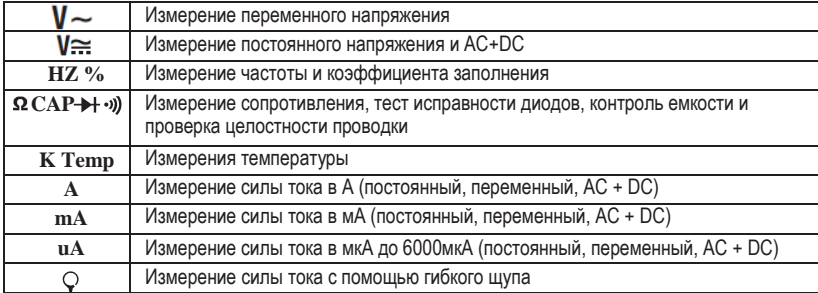

#### www.rusgeocom.ru

# **4.Измерения и настройки в режиме мультиметра**

#### **4.1.Измерения постоянного напряжения**

**ВНИМАНИЕ:** нельзя измерять постоянное напряжение в момент включения или выключения электродвигателя. Пиковый ток индукции может вывести прибор из строя.

- Установите переключатель режимов в положение «VDC».
- Вставьте продольно-подпружиненный контакт тестового провода черного цвета в разъем (отрицательный) COM. Вставьте продольно-подпружиненный контакт тестового провода красного цвета в разъем V.
- Проверьте показания на экране прибора.

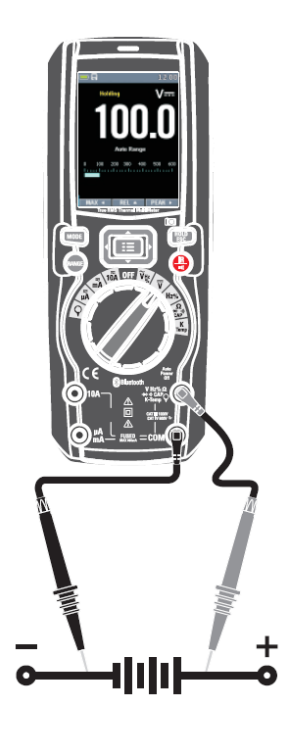

#### **4.2. Измерения напряжения AC+DC**

**ВНИМАНИЕ:** нельзя измерять постоянное напряжение в момент включения или выключения электродвигателя. Пиковый ток индукции может вывести прибор из строя.

- Установите переключатель режимов в положение «VDC».
- Вставьте продольно-подпружиненный контакт тестового провода черного цвета в разъем (отрицательный) COM. Вставьте продольноподпружиненный контакт тестового провода красного цвета в разъем V.
- Нажмите кнопку MODE для включения режима измерения напряжения  $\cong$  AC+DC.
- Проверьте показание напряжения AC+DC на экране прибора.

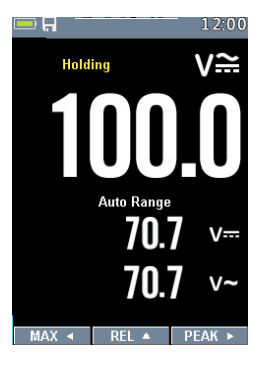

## **4.3. Измерения переменного напряжения**

**ПРЕДУПРЕЖДЕНИЕ:** риск получения удара электрическим током. Наконечники щупов могут не касаться контактов некоторых розеток 240В, так как последние сильно углублены. Поэтому показания будут нулевыми при наличии в розетке напряжения. Следует убедиться в том, что наконечники измерительных щупов касаются металлических контактов розетки перед проверкой показаний на экране прибора.

**ВНИМАНИЕ:** нельзя измерять переменное напряжение в момент включения или выключения электродвигателя. Пиковый ток индукции может вывести прибор из строя.

- Установите переключатель режимов в положение «VAC».
- Вставьте продольно-подпружиненный контакт тестового провода черного цвета в разъем COM и продольно-подпружиненный контакт тестового провода красного цвета в разъем V.
- Проверьте показание на экране прибора.

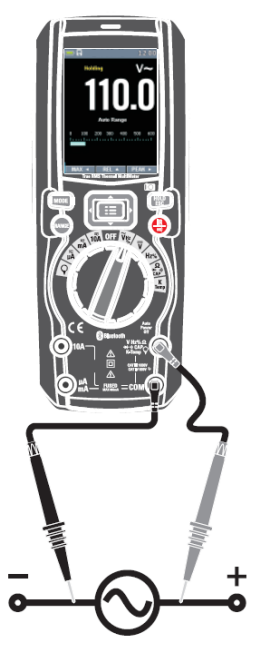

#### **4.4.Измерения частоты**

- Установите переключатель режимов в положение Hz%.
- Вставьте продольно-подпружиненный контакт тестового провода черного цвета в разъем COM. Вставьте продольно-подпружиненный контакт красного цвета в разъем V.
- Проверьте показание частоты на дисплее.
- Нажмите кнопку MODE для переключения в режим измерения коэффициента заполнения.
- Проверьте показание коэффициента заполнения на дисплее.

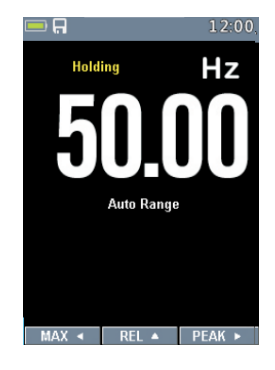

# **4.5. Измерения сопротивления**

**ПРЕДУПРЕЖДЕНИЕ:** во избежание удара электрическим током необходимо отключить напряжение от проверяемого устройства и разрядить все конденсаторы перед началом измерений. Отключите батареи и отсоедините кабели.

- Установите переключатель режимов в положение  $\Omega$  CAP  $\rightarrow$   $\rightarrow$   $\rightarrow$
- Вставьте продольно-подпружиненный контакт тестового провода черного цвета в разъем COM и продольно-подпружиненный контакт тестового провода красного цвета в разъем Ω.
- Проверьте показание сопротивления на дисплее прибора.

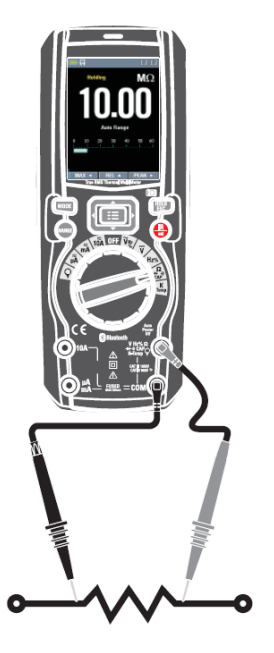

#### **4.6. Проверка на обрыв**

**ПРЕДУПРЕЖДЕНИЕ:** во избежание удара электрическим током необходимо отключить напряжение от проверяемого устройства и разрядить все конденсаторы перед началом измерений. Отключите батареи и отсоедините кабели.

- Установите переключатель режимов в положение  $\Omega$  CAP  $\rightarrow\rightarrow\rightarrow\rightarrow\rightarrow$ .
- Вставьте продольно-подпружиненный контакт тестового провода черного цвета в разъем COM и продольно-подпружиненный контакт тестового провода красного цвета в положительный разъем.
- Нажмите кнопку MODE для переключения в режим контроля на обрыв.
- Если сопротивление цепи окажется ниже прим. 50 Ом, сработает звуковой сигнал. В случае разомкнутого состояния цепи на экране прибора отображается «OL».

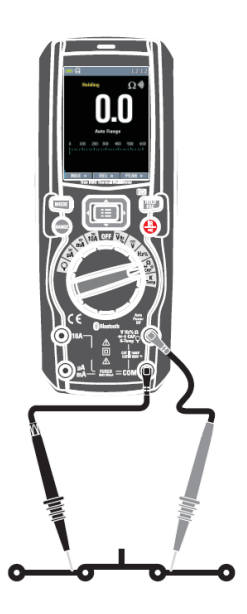

#### **4.7.Контроль исправности диодов**

- Установите переключатель режимов в положение  $\Omega$  CAP  $\rightarrow$  +  $\cdot$  »).
- Вставьте продольно-подпружиненный контакт тестового провода черного цвета в разъем COM и продольно-подпружиненный контакт тестового провода красного цвета в разъем V.
- Нажмите кнопку MODE для переключения в режим контроля исправности диодов.
- Коснитесь наконечниками измерительных щупов контактов тестируемого диода. Напряжение в прямом направлении измерения составляет 0,4 – 3В. Напряжение в обратном направлении – «OL». В случае короткого замыкания диода показания в обоих направления измерения составят примерно 0В, а при обрыве – «OL».

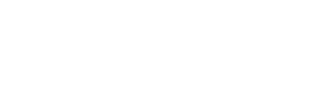

#### **4.8.Измерения емкости конденсаторов**

**ПРЕДУПРЕЖДЕНИЕ:** во избежание удара электрическим током необходимо отключить напряжение от проверяемого устройства и разрядить все конденсаторы перед началом измерений. Отключите батареи и отсоедините кабели.

- Установите переключатель режимов в положение  $\Omega$  CAP  $\rightarrow$   $\rightarrow$   $\rightarrow$
- Вставьте продольно-подпружиненный контакт тестового провода черного цвета в разъем COM и продольно-подпружиненный контакт тестового провода красного цвета в разъем V.
- Нажмите кнопку MODE для переключения в режим измерения емкости конденсаторов.
- Проверьте показание емкости на экране прибора.

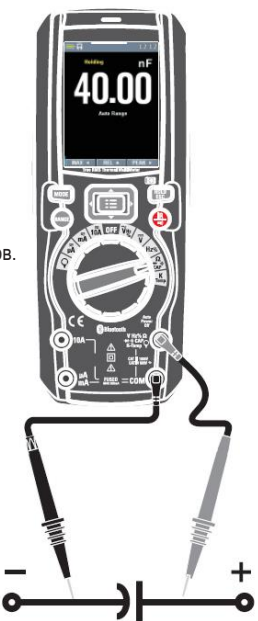

# **4.9.Измерения температуры**

- Установите переключатель режимов в положение TEMP (°C или °F).
- Вставьте температурный зонд в разъемы прибора с соблюдением полярности подключения.
- Проверьте показания температуры на дисплее.
- Нажмите кнопку MODE для выбора единицы измерения (°C или °F).

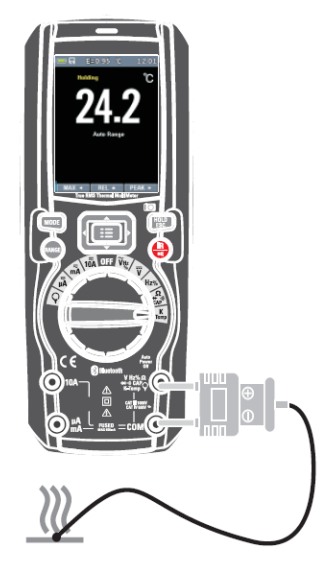

#### **4.10.Измерения тока с помощью гибкого щупа**

- Установите поворотный переключатель в положение для измерения с помощью гибкого щупа.
- Вставьте продольно-подпружиненный контакт тестового провода черного цвета в разъем COM и продольноподпружиненный контакт тестового провода красного цвета в разъем V.
- Проверьте показание тока на дисплее прибора.
- Нажмите кнопку MODE для переключения режимов тока AC, DC и AC+DC.
- Нажмите кнопку RANGE для смены диапазона измерения тока.1000mA,10A,30A,40A,100A,300A,400A,1000A,3000A.

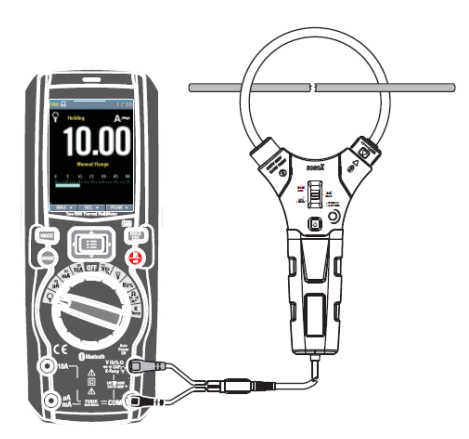

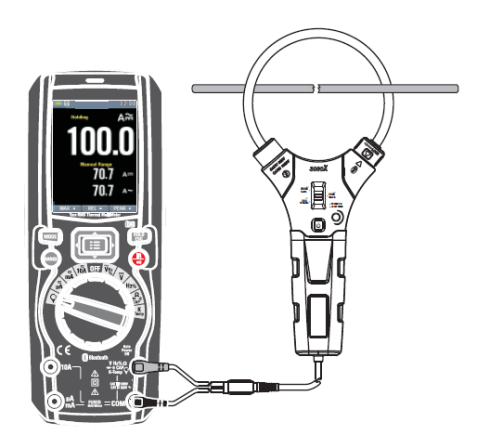

#### **4.11.Измерения постоянного тока**

- Вставьте продольно-подпружиненный контакт тестового провода черного цвета в отрицательный разъем COM.
- Для измерения постоянных токов до 6000 мкА установите переключатель режимов в положение «µA» и вставьте продольно-подпружиненный контакт тестового провода красного цвета в разъем µA/mA.
- Для измерения постоянных токов до 600 мА установите переключатель режимов в положение «mA» и вставьте продольно-подпружиненный контакт тестового провода красного цвета в разъем µA/mA.
- Для измерения постоянного тока до 10 A установите переключатель режимов в положение «10А» и вставьте продольно-подпружиненный контакт тестового провода красного цвета в разъем 10А.
- Нажмите кнопку MODE до появления индикатора « === » на экране прибора.
- Проверьте показание тока на экране прибора.

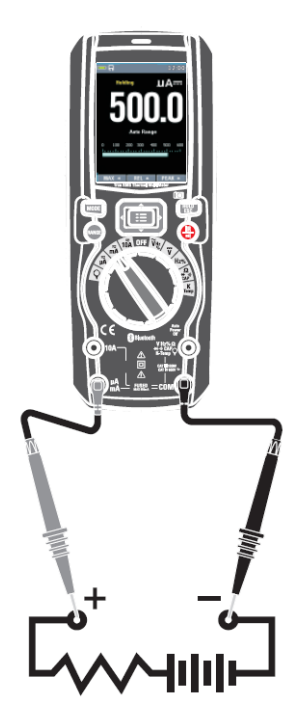

## **4.12.Измерения переменного тока**

**ВНИМАНИЕ:** не проводите измерения токов 10A свыше 30 секунд. Иначе, это может привести к поломке прибора и/или повреждению тестовых проводов.

- Вставьте продольно-подпружиненный контакт тестового провода черного цвета в отрицательный разъем COM.
- Для измерения переменных токов до 6000 мкА установите переключатель режимов в положение «µA» (желтое) и вставьте продольно-подпружиненный контакт тестового провода красного цвета в разъем µA/mA.
- Для измерения переменных токов до 600 мА установите переключатель режимов в положение «mA» (желтое) и вставьте продольно-подпружиненный контакт тестового провода красного цвета в разъем µA/mA.
- Для измерения переменного тока до 10 A (желтое) установите переключатель режимов в положение «10А» и вставьте продольно-подпружиненный контакт тестового провода красного цвета в разъем 10А.
- Нажмите кнопку MODE до появления индикатора «  $\sim$  » на экране прибора.
- Проверьте показание тока на экране прибора.

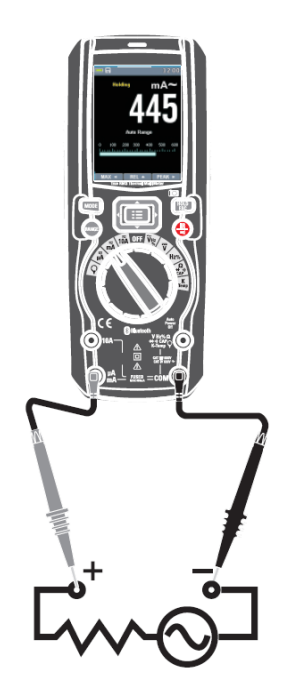

# **4.13.Измерения тока AC+DC**

**ВНИМАНИЕ:** не проводите измерения токов 10A свыше 30 секунд. Иначе, это может привести к поломке прибора и/или повреждению тестовых проводов.

- Вставьте продольно-подпружиненный контакт тестового провода черного цвета в отрицательный разъем COM.
- Для измерения токов АС + DC до 6000 мкА установите переключатель режимов в положение «µA» (желтое) и вставьте продольно-подпружиненный контакт тестового провода красного цвета в разъем µA/mA.
- Для измерения токов АС + DC до 600 мА установите переключатель режимов в положение «mA» (желтое) и вставьте продольно-подпружиненный контакт тестового провода красного цвета в разъем µA/mA.
- Для измерения тока АС + DC до 10 A установите переключатель режимов в положение «10А» (желтое) и вставьте продольно-подпружиненный контакт тестового провода красного цвета в разъем 10А.
- Нажмите кнопку MODE до появления индикатора «  $\cong$  » на экране прибора.
- Проверьте показание тока на экране прибора.

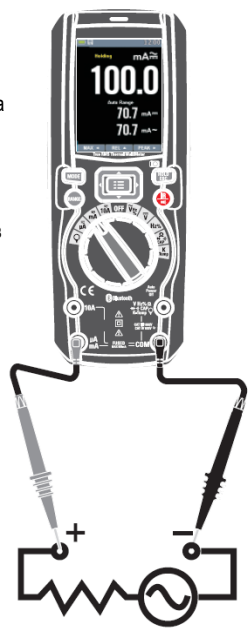

#### **4.14.Применение режима RANGE**

Нажмите кнопку RANGE для включения ручного режима выбора диапазонов измерения и выключения автоматического режима. Отображается сообщение «Manual Range» в верхнем левом углу дисплея вместо «Auto Range». В ручном режиме нажимайте кнопку RANGE для смены диапазона измерения: десятичный разделитель перемещается в новое положение. Кнопка RANGE не работает в следующих положениях переключателя:

#### $\mathsf{Temp}^\circ \mathsf{C}^\circ \mathsf{F}$

В автоматическом режиме выбора диапазонов измерения прибор выбирает наиболее подходящий диапазон для выполнения измерений. Если показание выше максимально допустимого значения в данном диапазоне измерений, на дисплее отображается индикатор «OL». Нажмите и удерживайте кнопку RANGE более 1 секунды, чтобы выключить ручной режим выбора диапазонов измерений и переключиться в автоматический режим.

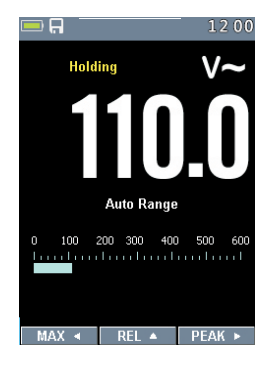

#### **4.15.Режим Hold**

Для фиксации данных на дисплее в любом режиме нажмите кнопку HOLD. Повторное нажатие этой кнопки выключает режим фиксации показаний на дисплее.

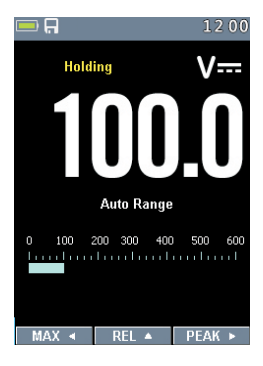

#### **4.16. Захват минимальных и максимальных значений**

Режим регистрации MAX MIN захватывает максимальные и минимальные измеряемые значения. Если входное значение ниже записанного минимального значения или выше записанного максимального значения, прибор издает звуковой сигнал и записывает новое значение. Этот режим предназначен для снятия показаний с перерывами, регистрации мин. и макс. значений в автоматическом режиме, записи значений в тех случаях, когда нельзя наблюдать за показаниями прибора. Для активации режима MAX MIN нажмите кнопку ◄. Если прибор уже работает в режиме MAX MIN, нажатие ◄ выключает режим MAX MIN.

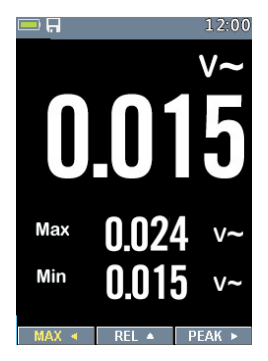

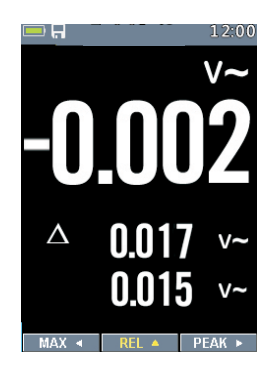

#### **4.17.Измерения относительных значений**

Для активации режима относительных измерений нажмите кнопку ▲. Если прибор уже работает в этом режиме, нажатие кнопки ▲ приводит к выключению этого режима измерения.

#### **4.18.Захват пиковых значений**

Для активации режима измерения пиковых значений нажмите кнопку ►. Если прибор уже работает в этом режиме, нажатие кнопки ► отключает режим измерения пиковых значений.

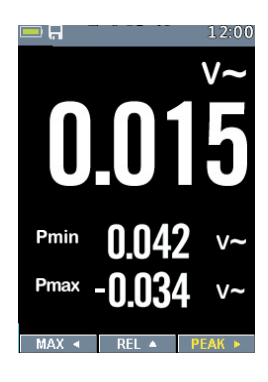

# **4.19.Бесконтактный детектор переменного напряжения (100 до 1000В AC)**

**ПРЕДУПРЕЖДЕНИЕ:** опасность удара электрическим током. Перед использованием всегда проверяйте детектор на известной электроцепи под напряжением для контроля исправной работы устройства.

**ПРЕДУПРЕЖДЕНИЕ:** тип изоляции и толщина, расстояние от источника напряжения и другие факторы способны повлиять на работу детектора. Всегда проверяйте напряжение другими методами выполнением работы в электрических цепях.

- Бесконтактный детектор напряжения включен, если поворотный переключатель установлен в любой режим измерения. Детектор не работает, если прибор находится в режиме ожидания или поворотный переключатель установлен в положение выключено.
- Медленно перемещайте датчик детектора около тестируемого проводника.
- Если обнаружено переменное напряжение в пределах установленных значений, включается индикатор детектора.

**ЗАМЕЧАНИЯ**: детектор имеет высокую чувствительность. Статическое электричество и другие источники электрической энергии способны случайно включить детектор. Это нормальное явление. Детектор включает световой индикатор, если имеется переменное напряжение. Он не показывает уровень напряжения на ЖК-дисплее.

# **5. Тепловизор и режим мультиметра**

# **5.1. Общее описание тепловизора**

 При работе в режиме «тепловизор + мультиметр» пользователь может измерять температуру исследуемой поверхности и одновременно пользоваться мультиметром. Результат измерения электрических характеристик отображается под инфракрасным изображением.

- Нажмите красную кнопку «IR», чтобы включить тепловизор. На следующем рисунке изображение показано в цветовой палитре IRON. Выберите другие палитры в настройках меню.
- Откройте защитную крышку объектива с обратной стороны прибора.

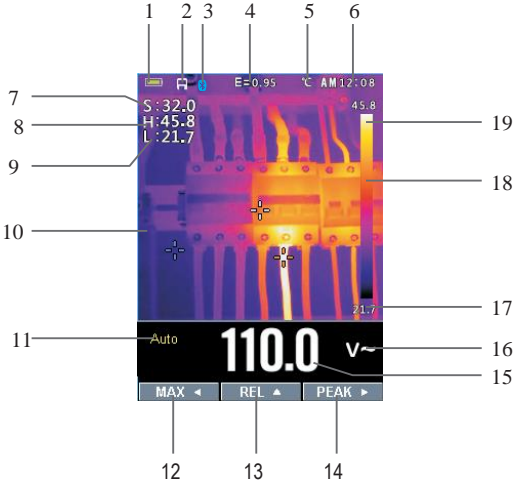

1-Индикатор заряда батареи

2-Индикатор SD-карты указывает, что SD-карта вставлена.

- 3-Индикатор Bluetooth указывает, что включен режим Bluetooth
- 4-Установленное значение коэффициента излучения. В настройках меню можно изменить значение этого коэффициента.
- 5-Индикатор единицы измерения температуры, в настройках меню можно выбрать «°С, °F, K».
- 6-Текущее время

7-Значение температуры центральной точки изображения (в зоне центрального перекрестия).

- 8- Температура в самой горячей точке изображения тепловизора
- 9- Температура в самой холодной точке изображения тепловизора
- 10-Текущее изображение тепловизора
- 11-Индикатор диапазонов прибора
- 12-Кнопка режима MAX
- 13-Кнопка режима REL
- 14-Кнопка режима PEAK
- 15-Результат измерения мультиметра DMM под изображением
- 16-Единица измерения прибора
- 17-Минимальное значение температуры на текущем изображении
- 18-Тепловая шкала в виде палитры цветов: чем ярче цвет, тем выше температура; более темный цвет соответствует более низкой температуре
- 19- Максимальное значение температуры на текущем изображении.

#### **5.2. Работа в режиме тепловизора**

В базовом режиме выполните следующие операции:

- *1.*Установите поворотный выключатель в любое положение.
- *2.*Нажмите кнопку «IR» для включения тепловизора ON. Направьте объектив тепловизора на исследуемый объект.
- *3.*На дисплее в верхнем левом углу выводится результат измерения температуры в исследуемой области и установленный коэффициент излучения.
- *4.*В режиме тепловизора лазерный указатель и перекрестие дисплея можно использовать для удобного нацеливания. Эти инструменты можно включать или выключать в меню настроек.
- *5.*В режиме тепловизора на изображении точка с максимальной температурой маркируется красным крестом, точка с минимальной температурой маркируется голубым крестом, обе маркировки можно включить и выключить в меню настроек.
- *6.*В режиме тепловизора прибор продолжает работать как мультиметр и позволяет выполнять электрические измерения.
- *7.*Нажмите кнопку HOLD, чтобы зафиксировать температурный снимок объекта на дисплее, длительное нажатие кнопки HOLD захватывает изображение на дисплее и сохраняет его в виде растрового рисунка с измеренными данными на SD-карту. Впоследствии изображение можно проанализировать на ПК или смартфоне.

*8.* FOV (поле зрения) тепловизора составляет 21 × 21 градус.

*9.* FOV – это максимальная площадь, которая попадает в поле зрения тепловизора на заданном расстоянии.

*10.*В следующей таблице приведены показатели горизонтального FOV, вертикального FOV и интегрального IFOV для объективов (линз).

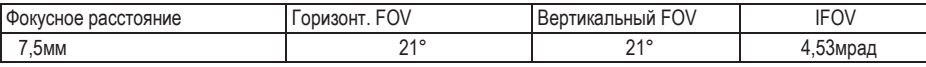

**IFOV** (мгновенное значение поля обзора) – это минимальный элемент FOV, который можно обнаружить и рассмотреть на заданном расстоянии с единицей, выраженной в радианах. Формула расчета выглядит следующим образом:

#### **IFOV = (размер пикселя)/ (фокусное расстояние линзы)**;

D:S теоретич. (= 1/ IFOV теоретич.) – это размер пятна, который рассчитывается на основе размера пикселя матрицы детектора тепловизора и фокусного расстояния линзы.

Пример: если в тепловизоре применяется линза 9мм, то размер пикселя детектора составляет 34мкм. Горизонтальный FOV = 21°, вертикальный FOV = 21°, IFOV = 34мкм/7,5мм = 4,53мрад; D:S теоретич. (= 1/ IFOV теоретич. ) = 220:1

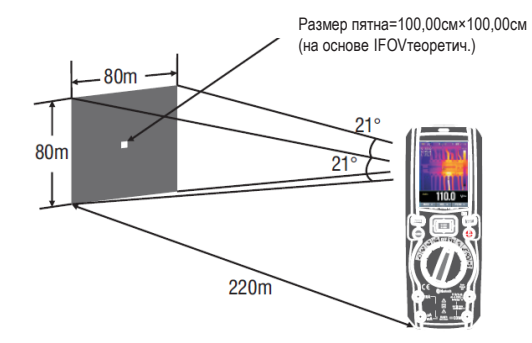

D: Sизмеренный ( = 1/ IFOV<sub>измеренный</sub>) – это размер пятна, который необходим для измерения точного значения температуры. Обычно, D:Sизмеренный в 2 - 3 раза меньше D:S теоретич. Это означает, что площадь мишени должна быть в 2-3 раза шире по сравнению с расчетным, теоретическим значением D:S.

#### **5.3. Работа в режиме тепловизора и мультиметра**

В режиме тепловизор + мультиметр кнопки MODE, RANGE, HOLD и REL имеют те же самые функции, что и в режиме мультиметра.

#### • **Захват значений MAXMIN в режиме тепловизор + мультиметр**

- 1.Для активации режима maxmin нажмите кнопку < , отображается макс. значение
- значения, затем нажмите кнопку < для вывода текущего измеренного значения. Следующее нажатие снова выводит макс. значение. 2.Если прибор уже работает в режиме maxmin, нажмите кнопку ◀ для отображения мин.
- 3.Нажмите и удерживайте кнопку ◀ свыше 1 секунды, чтобы выключить режим maxmin.

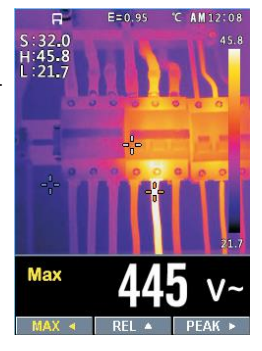

#### • **Захват пиковых значений в режиме тепловизор + мультиметр**

- *1*.Для активации режима измерения пиковых значений, нажмите кнопку ►, на дисплее отображается макс. пиковое значение.
- *2*.Если прибор уже работает в режиме пиковых измерений, нажмите кнопку ► для отображения минимального пикового значения, затем нажмите кнопку ► для вывода текущего измеренного значения.

Следующее нажатие снова выводит макс. пиковое значение.

*3*. Нажмите и удерживайте кнопку ► свыше 1 секунды, чтобы выключить режим измерения пиковых значений.

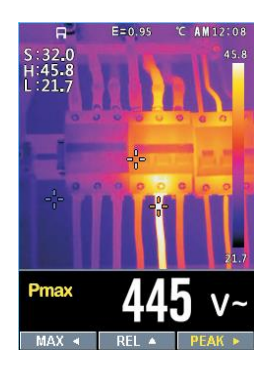

# **6.Меню настроек**

#### **6.1. Применение меню настроек**

• Нажмите кнопку MENU, чтобы открыть меню настроек, как показано далее.

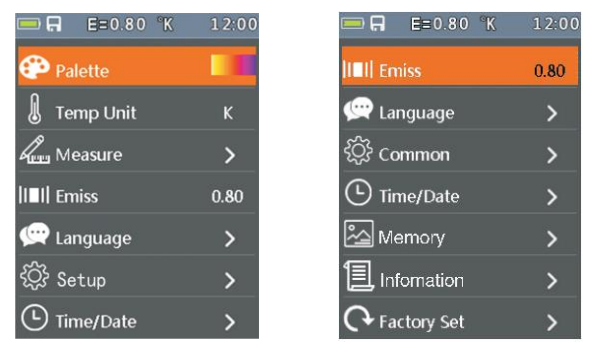

- Нажмите кнопку UP/DOWN (вверх/вниз), чтобы выбрать пункт меню или изменить значение текущего пункта меню.
- Нажмите кнопку RIGHT/MENU (вправо/меню), чтобы войти в подменю или выбрать пункт. Нажмите кнопку LEFT (влево) для перехода в предыдущее меню.
- Для выхода из меню настроек нажмите кнопку MODE/RANGE/HOLD /IR или кнопку LEFT (влево) в главном меню.

#### **6.2.Подробные сведения о настройках**

• Режим палитры

Тепловизор имеет 5 режимов палитры:

Нажмите кнопку RIGHT/MENU (вправо/меню), чтобы выбрать палитру.

**P** Palette

### **6.3.Единица измерения температуры**

Нажмите кнопку RIGHT/MENU, чтобы выбрать эту функцию и цвет выбранной функции станет черным <sup>о</sup>С. Для переключения между режимами нажмите кнопку RIGHT/MENU (вправо/меню), чтобы выбрать °С, °F и K, нажмите кнопку LEFT/RIGHT/MENU (влево/вправо/меню), чтобы выйти из выбранного режима и цвет функции снова становится белым **K** 

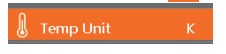

### **6.4.Режим измерения**

Нажмите кнопку RIGHT/MENU для входа в меню измерений.

Можно выбрать одно из двух: HOT POINT и COLD POINT. Нажмите кнопку RIGHT/MENU (вправо/меню), чтобы выбрать режим «вкл./выкл».

- Hot point (горячая точка): этот режим позволяет тепловизору автоматически определять точку с максимальной температурой.
- Cold point (холодная точка): этот режим позволяет тепловизору автоматически определять точку с наименьшей температурой.

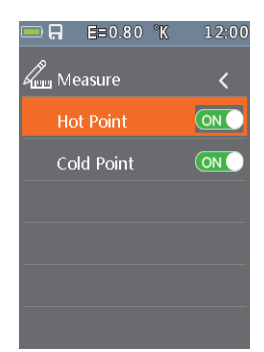

### **6.5.Коэффициент излучения**

• Нажмите кнопку RIGHT/MENU, чтобы выбрать эту функцию. В этом режиме нажмите кнопку UP/DOWN (вверх/вниз) для увеличения или уменьшения коэффициента излучения, нажмите кнопку LEFT/RIGHT/MENU (влево/вправо/меню), чтобы выключить данный режим. Диапазон доступных значений: от 0,01 до 0,99 с шагом 0,01.

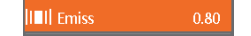

# **6.6.Язык**

• Нажмите кнопку RIGHT/MENU для входа

в меню настройки языка. Доступны 3 опции: упрощенный китайский,<br>традиционный китайский и английский. Нажмите кнопку UP/DOWN традиционный китайский и английский. Нажмите кнопку (вверх/вниз), чтобы выбрать язык, нажмите кнопку RIGHT/MENU (вправо/меню), чтобы подтвердить выбор языка.

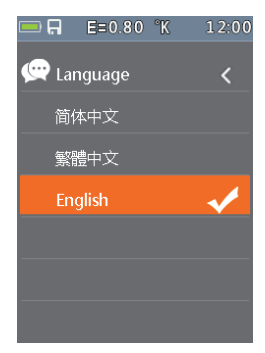

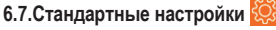

Нажмите кнопку RIGHT/MENU для входа в меню стандартных настроек. Доступны 5 функций: звуковое оповещение, режим Bluetooth, лазер, яркость и автоматическое выключение.

- Beep: нажмите кнопку RIGHT/MENU, чтобы включить или выключить зуммер.
- Bluetooth: нажмите кнопку RIGHT/MENU, чтобы вкл./выкл. режим Bluetooth.
- Laser: нажмите кнопку RIGHT/MENU, чтобы вкл./выкл. лазерный указатель.
- $\bullet$  Brightness: нажмите кнопку RIGHT/MENU и выберите эту функцию. Нажмите кнопку UP/DOWN (вверх/вниз), чтобы изменить яркость ЖК-дисплея, нажмите кнопку LEFT/RIGHT/MENU (влево/вправо/меню), чтобы выкл. режим. Яркость меняется в диапазоне от 100% до 10% с шагом 10%.
- Auto Off: нажмите кнопку RIGHT/MENU, чтобы выбрать эту функцию. Нажмите кнопку UP/DOWN (вверх/вниз) и выберите период времени бездействия прибора, по истечении которого он автоматически переходит в режим ожидания (выключается).

#### **6.8.Подключение Bluetooth**

*1*.Включите функцию Bluetooth на приборе.

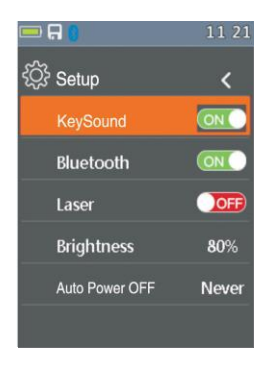

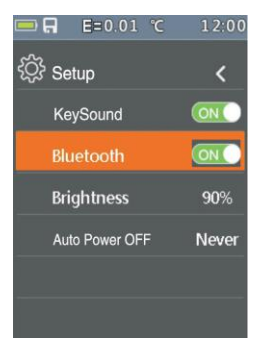

*2*.Включите режим Bluetooth на смартфоне, нажмите пиктограмму «Thermview+» и войдите в основной интерфейс, затем нажмите пиктограмму «Connect Device» в основном интерфейсе, отображается название устройств Bluetooth.

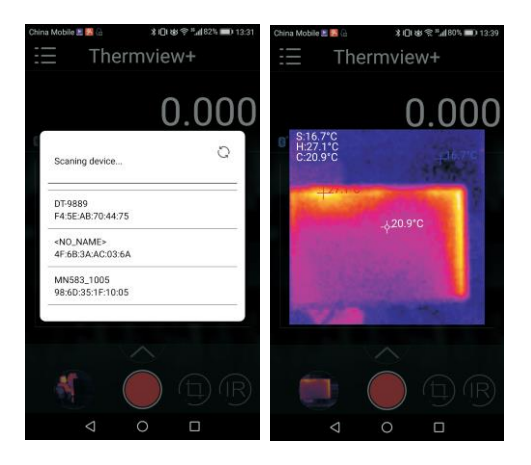

*3*.Коснитесь наименования устройства, отмеченного в списке устройств Bluetooth, для подключения к прибору.

Подробные сведения о «Thermview+» см. в файле справки приложения «Thermview+» .

# **Thermview+ для Android:**

Выполните поиск в Google Play по ключевому слову «Thermview+», загрузите и запустите приложение. **Thermview+ для iOS:**

Выполните поиск в Apple store по ключевому слову «Thermview+», загрузите и запустите приложение.

∩

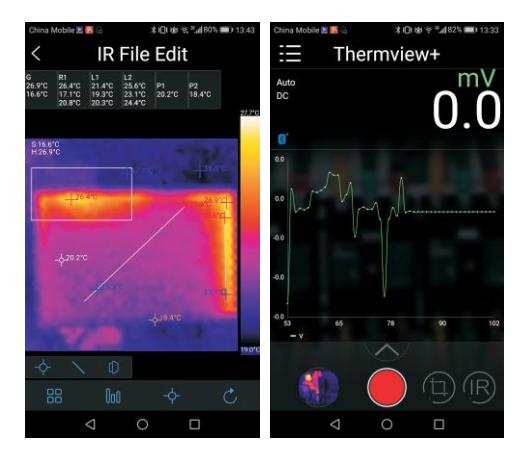

# **6.9.Время/дата**

Нажмите кнопку RIGHT/MENU (вправо/меню) для входа в меню дата/время. В этом меню можно настроить год, месяц, день, час, минуты и формат времени. Изменения вступят в силу после выхода из меню настроек.

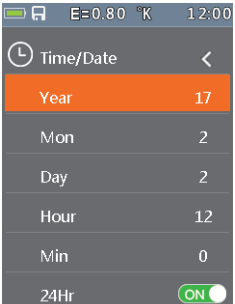

# **6.10.Снимки**

Нажмите кнопку RIGHT/MENU для входа в меню снимков. Доступны две опции: просмотр снимков и удаление снимков.

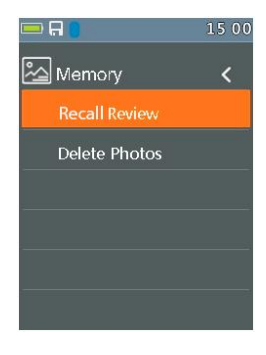

- Photo Review: нажмите кнопку RIGHT/MENU (вправо/меню) для входа в обозреватель снимков, производится выход из меню настроек.
- Delete Photo: после нажатия кнопки RIGHT/MENU отображается диалоговое окно, как показано далее. **Предупреждение**: выберите «YES», чтобы удалить все снимки из карты памяти, которые были захвачены пользователем.

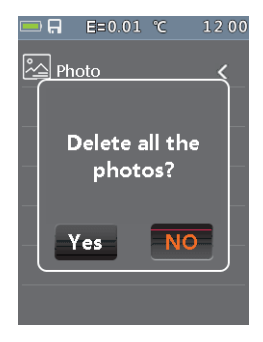

#### **6.11. Системная информация**

Нажмите кнопку RIGHT/MENU (вправо/меню) для входа в меню системной информации. Это меню содержит данные о версии программы, версии аппаратной части и версии тепловизора.

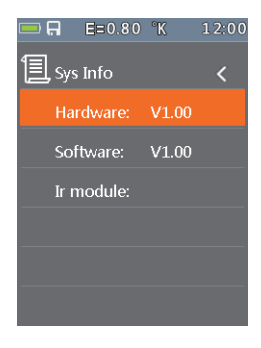

#### **6.12.Заводские настройки**

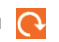

При выборе данной функции после нажатия кнопки RIGHT/MENU отображается диалоговое окно, как показано далее. Нажмите «YES», вступают в силу заводские настройки.

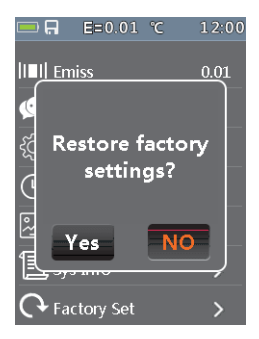

#### **6.13 Запись измерений**

• В режиме измерения на дисплее (рис.130) нажмите кнопку Menu (меню) для входа в основное меню прибора (рис.131). Нажмите кнопку ▲ или ▼, чтобы выбрать пункт Recording (запись). Нажмите кнопку ►, чтобы открыть меню записи (рис.132).

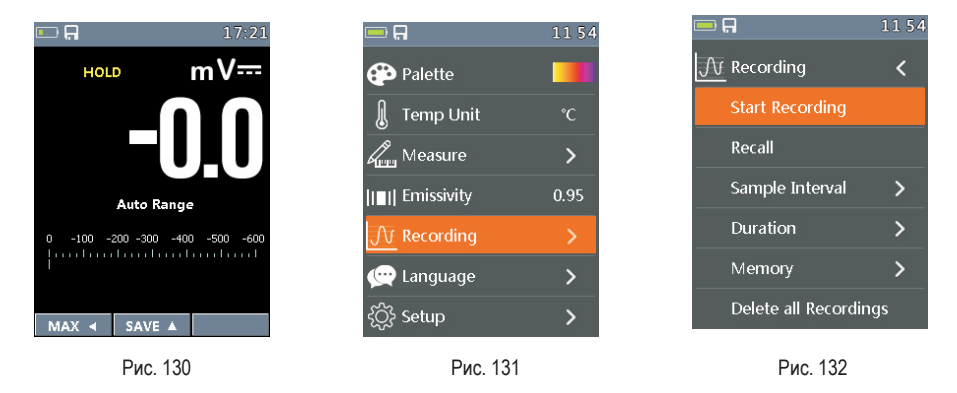

• В меню записи нажмите кнопку А или  $\blacktriangledown$  для выбора пункт Sample Interval (интервал измерения) или поз. Duration (длительность). Нажмите кнопку ► и откройте меню настройки записей. Затем нажмите кнопку ▲ или

▼ для регулировки времени записи.

Настройка интервала измерения в пределах от 1с до 59мин:59с (рис.133).

Настройка продолжительности записи в пределах от 1мин до 9ч:59мин (рис. 134).

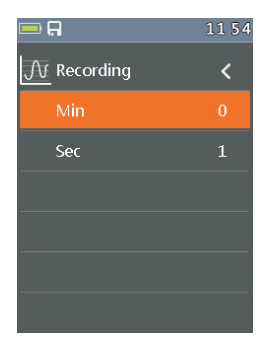

Рис.133 Рис.134

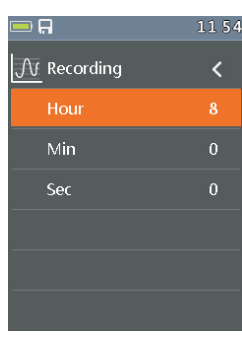

Recording

**Start Times:** 

**Start Times:** 

 $mV =$ 

់ព

• В меню записи нажмите кнопку **А** или  $\nabla$ , чтобы выбрать пункт Start record (включить запись). Нажмите кнопку ►, чтобы войти в режим записи измерений (рис.135).

В режиме записи измерений нажмите кнопку ►, чтобы остановить запись и нажмите кнопку ▲, чтобы сохранить ее.

• В меню записи нажмите кнопку ▲ или ▼, чтобы выбрать пункт Review (просмотр). Нажмите кнопку ►, чтобы включить режим просмотра записей измерений (рис.136).<br>Просмотра записей измерений (рис.136).

Нажмите кнопку MODE, чтобы включить режим Trend record (запись в графической форме) (рис.137). Нажмите кнопку ◄ или ►, чтобы выбрать предыдущую запись измерения или следующую запись измерения. И нажмите кнопку ESC, чтобы выключить просмотр записей измерений.

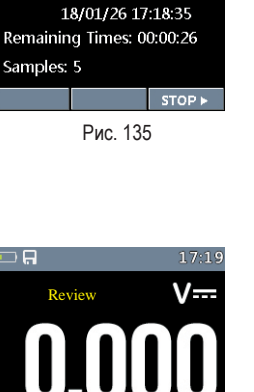

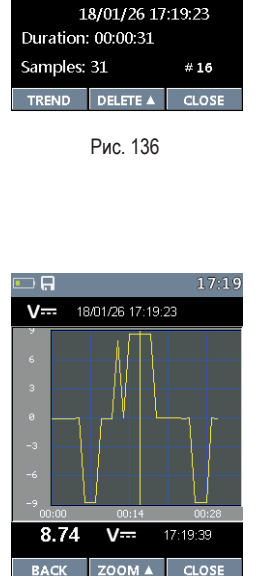

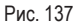

В окне просмотра записей нажмите кнопку ◄ или ► для перемещения курсора вдоль графика.

Нажмите кнопку ▲ для включения режима Zoom (увеличение) на графике (рис. 138), который увеличивает изображение (символ «Zoom Xy», где y=максимальная кратность увеличения отображается в верхней правой части экрана). Вы можете использовать кратности: X1 для 10 точек измерения, X2 для 20 точек измерения, X3 для 40 точек измерения и т.д. Доступно максимум до 6 операций увеличения.

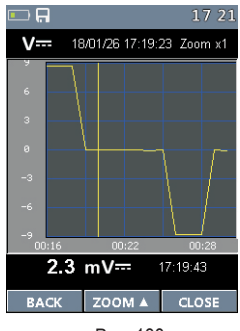

Рис. 138

• В меню записи нажмите кнопку **А** или  $\nabla$ , чтобы выбрать пункт Delete all Recordings (удалить все записи) (рис.139). Нажмите кнопку ►, отображается диалоговое окно удаления данных. В окне выберите «Yes» (да) или «No» (нет).

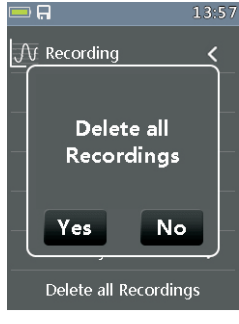

Рис. 139

# **7. Обозреватель снимков**

• В режиме обозревателя снимков пользователь может просматривать снимки карты памяти. Нажмите кнопку LEFT/RIGHT (влево/вправо), чтобы выбрать предыдущий или следующий снимок. Нажмите другие кнопки для выхода из режима обозревателя снимков.

*1*.Кнопка ВЛЕВО.

- *2*.Наименование текущего файла.
- *3*.Кнопка ВПРАВО.
- *4*.Зона отображения снимка.

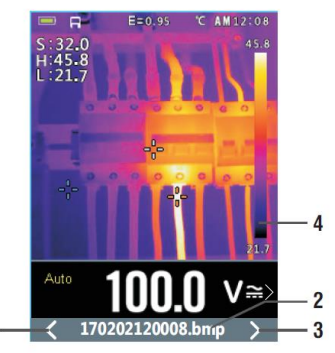

#### • **Захват изображения**

В режиме мультиметра или тепловизора + мультиметра нажмите кнопку HOLD для входа в режим захвата (фиксации) изображения, как показано далее. Затем нажмите кнопку UP для захвата изображения. После сохранения изображения в памяти карты TF режим захвата изображения выключается.

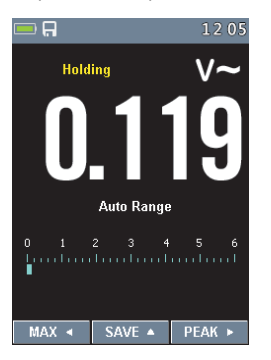

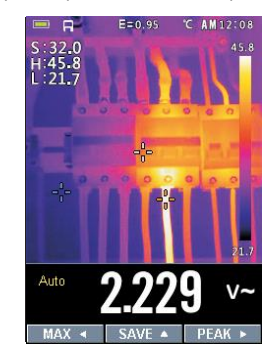

# **8.Технические характеристики**

# **8.1.Технические характеристики**

# • **Тепловизор**

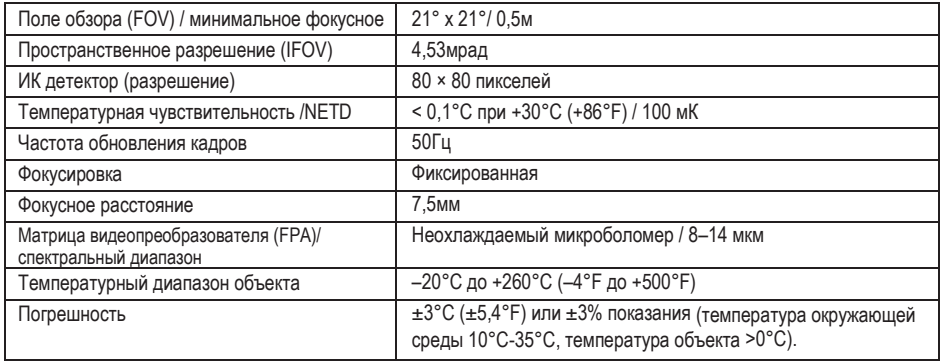

Погрешность рассчитывается как [%показания + (цифровое значение ×разрешение)] при 18°C ÷ 28°C <75%HR

### • **Постоянное напряжение**

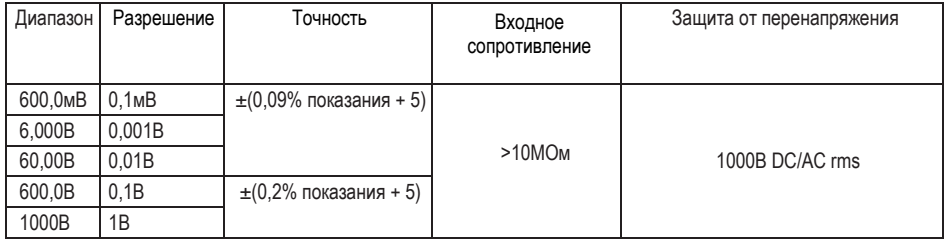

#### • **Переменное напряжение TRMS**

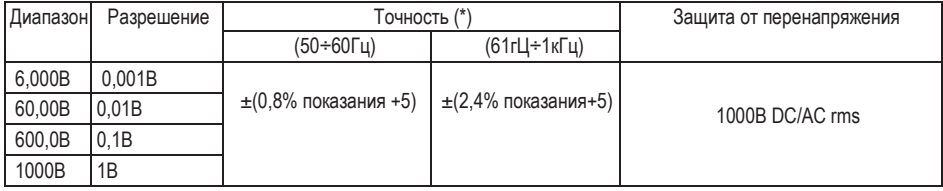

(\*) Точность действительна в диапазоне измерений от 10% до 100%, синусоидальная волна. Входное сопротивление: >9МОм

Точность функции PEAK: ±10% показания, время отклика в режиме PEAK: 1мс

#### • **Напряжение AC+ DC TRMS**

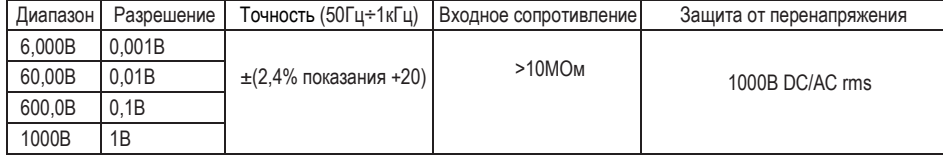

# • **Постоянный ток**

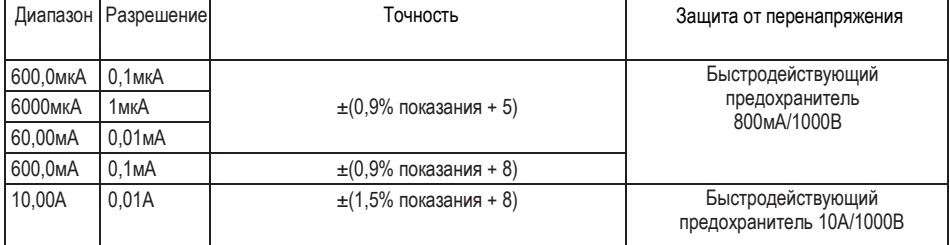

# • **Переменный ток TRMS**

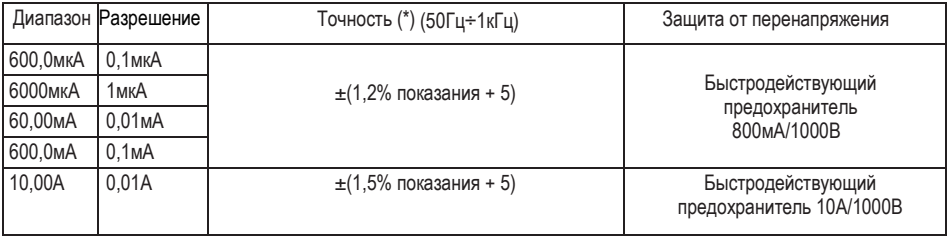

(\*)Точность действительна в диапазоне измерений от 5% до 100%, синусоидальная волна. Точность функции PEAK: ±10% показания, ток AC+DC TRMS: точность (50Гц÷1кГц): ±(3,0%показания + 20)

#### • **Ток. измеренный гибким щупом**

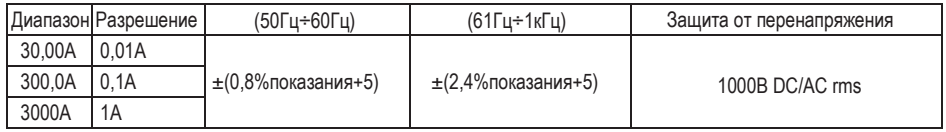

#### • **Контроль исправности диодов**

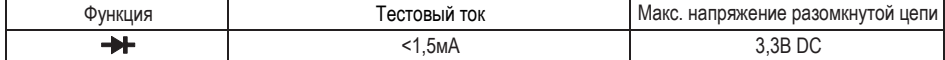

#### • **Измерение сопротивления и контроль на обрыв**

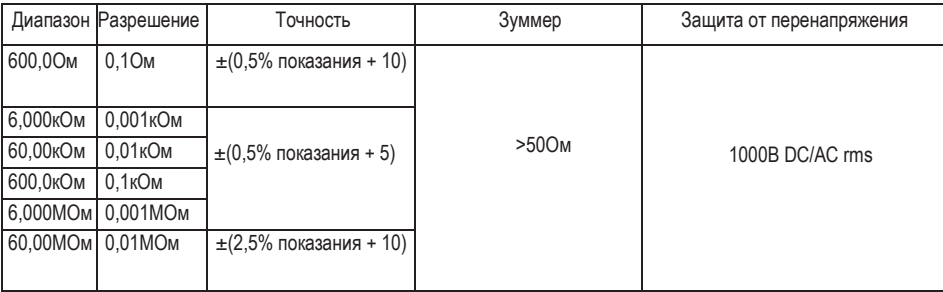

#### • **Частота (электронная)**

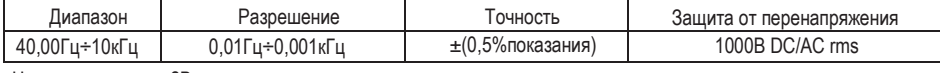

Чувствительность: 2В rms

#### • **Частота (электронная)**

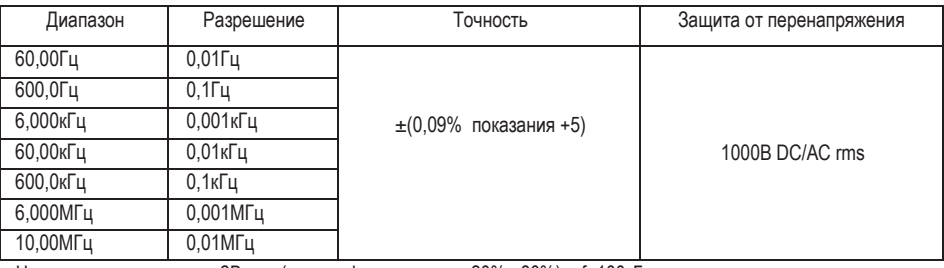

Чувствительность: >2В rms (при коэф. заполнения 20%, 80%) и f<100кГц; >5В rms (при коэф. заполнения 20%, 80%) и f>100кГц

#### • **Коэффициент заполнения**

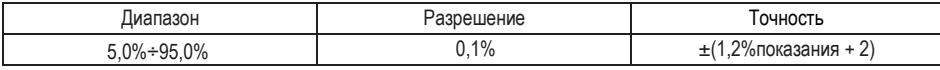

Диапазон частоты импульсов: 40Гц÷10кГц, амплитуда импульсов: ±5В (100мкс÷100мс)

#### • **Емкость**

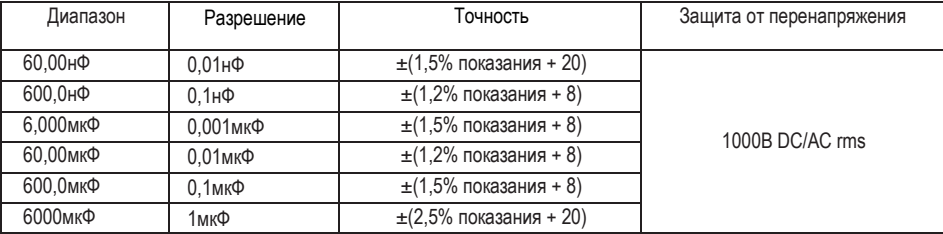

#### • **Температура с помощью датчика K-типа**

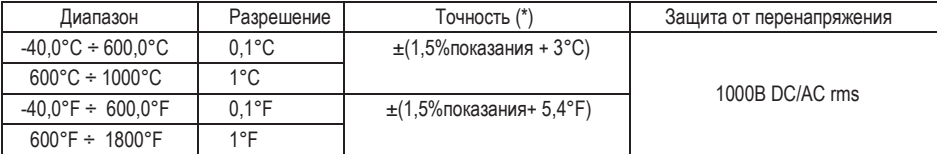

(\*) точность прибора без датчика; стандартная точность при стабильной температуре окружающей среды ±1°C. При длительных измерениях показания увеличиваются на 2°C.

#### • **Справочные стандарты**

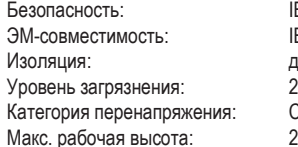

#### • **Электропитание**

Индикатор низкого заряда:<br>Автоматическое выключение:

IEC/EN61010-1 IEC/EN 61326-1 двойная<br>2 CAT IV 600B, CAT III 1000B 2000м (6562футов)

Тип батареи: 1x7,4В аккумуляторная литий-ионная, 1500мАч Зарядное устройство: 100/240В AC, 50/60Гц, 12В DC, 2А<br>Индикатор низкого заряда: символ  $\Box$  на дисплее через 15÷60 минут бездействия (данный режим отключается) Предохранители: F10A/1000В, 10 x 38мм (вход 10A) F800мА/1000В, 6 x 32мм (вход мА мкА)

#### • **Дисплей**

Преобразование: TRMS<br>Характеристики: иветни Частота отсчетов: 3 раза в секунду

цветной TFT, 6000 точек со шкалой

#### **8.2.Условия окружающей среды**

#### **Условия эксплуатации**

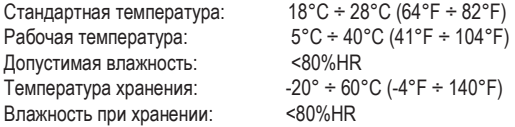

www.rusgeocom.ru

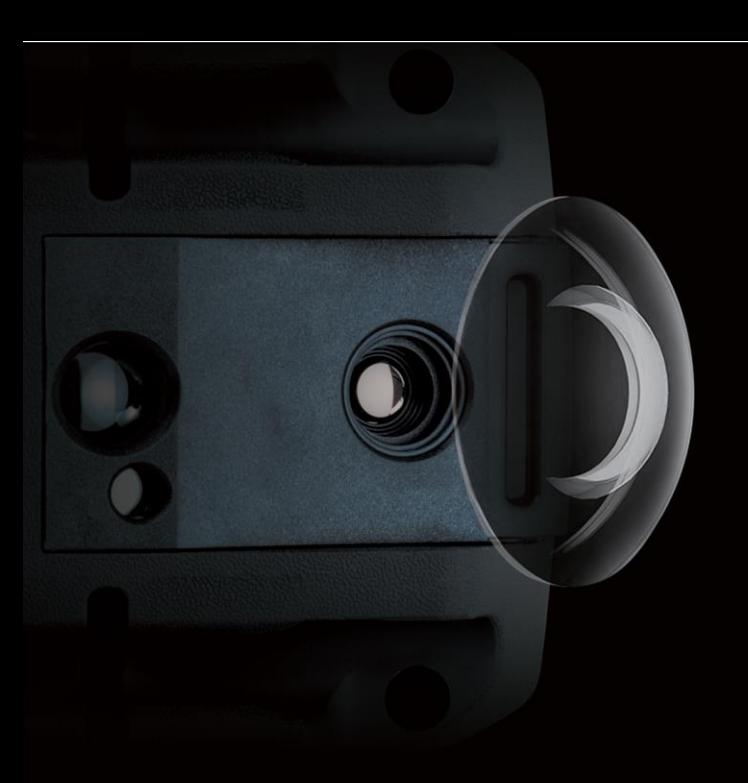

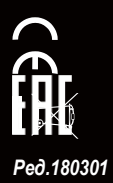